П. П. Шигорiн

# Математичнi обчислення в програмному пакетi MATHEMATICA 5

Волинський нацiональний унiверситет iменi Лесi Українки Фiзичний факультет Кафедра теоретичної та математичної фiзики

## П. П. Шигорiн

# Математичнi обчислення в програмному пакетi MATHEMATICA 5

Методичнi рекомендацiї

Редакцiйно-видавничий вiддiл «Вежа» Волинського нацiонального унiверситету iменi Лесi Українки Луцьк – 2009

УДК 519.67: 371.214.114 ББК 22.183.4 я 81 Ш 55

Рекомендовано до друку методичною радою Волинського нацiонального унiверситету iменi Лесi Українки (протокол №7 вiд 19.03.2009р.).

### Рецензенти:

Мамчич Т. I., кандидат фiзико-математичних наук, доцент (Волинський нацiональний унiверситет iменi Лесi Українки); Коровицький А. М., кандидат фiзико-математичних наук, доцент (Луцький нацiональний технiчний унiверситет).

### Шигорiн П. П.

Ш 55 Математичнi обчислення в програмному пакетi Mathematica 5: Метод. рек. — Луцьк: РВВ «Вежа» Волин. нац. ун-ту iм. Лесi Українки, 2009. — 48 с.

У методичних рекомендацiях описуються основнi команди для розв'язання низки задач математичного аналiзу та лiнiйної алгебри за допомогою комп'ютера в програмному пакетi Mathematica 5. Крiм теоретичного матерiалу, посiбник мiстить набiр iндивiдуальних завдань на практику «Обчислювальна практика» для студентiв другого курсу фiзичного факультету. Теоретичний матерiал методичних рекомендацiй також можна розглядати як вступний при вивченнi дисциплiни «Аналiтичнi обчислення на комп'ютерi».

Для студентiв фiзичних спецiальностей вищих навчальних закладiв.

> УДК 519.67: 371.214.114 ББК 22.183.4 я 81

°c Шигорiн П. П., 2009

°c Волинський нацiональний унiверситет iменi Лесi Українки, 2009

# Змiст

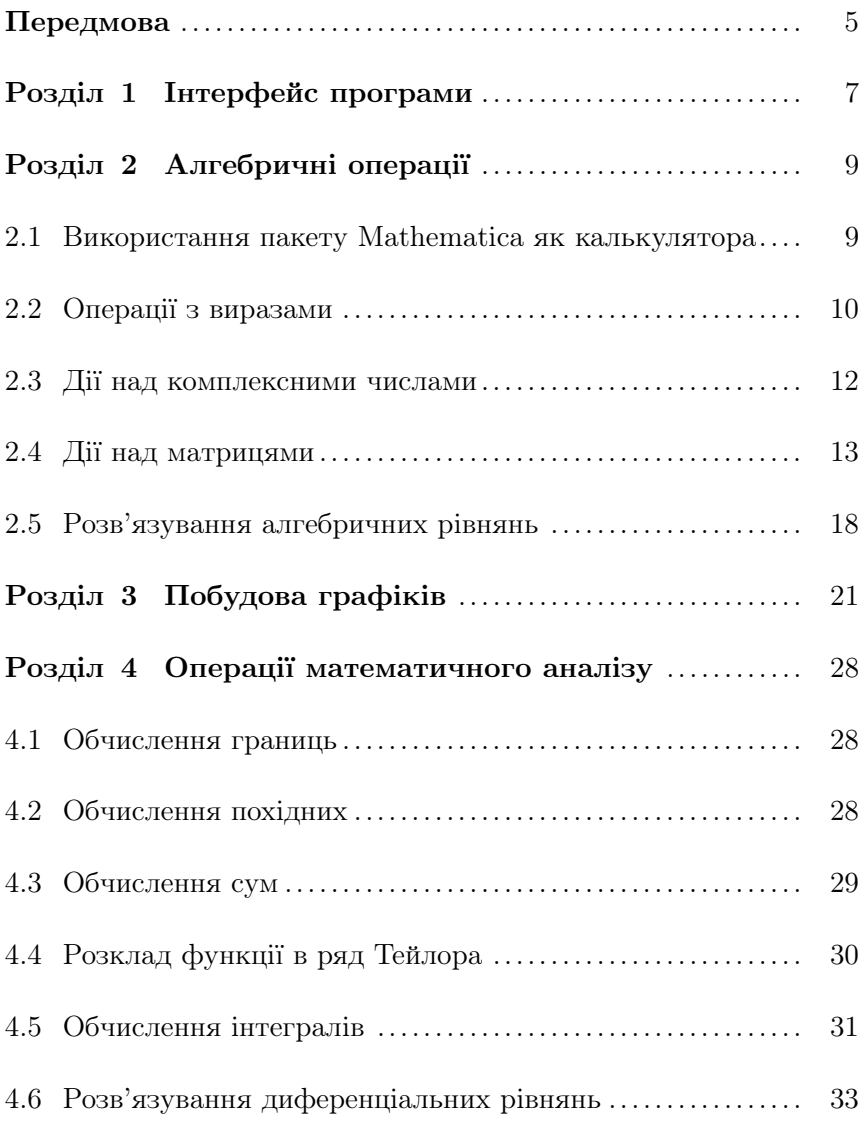

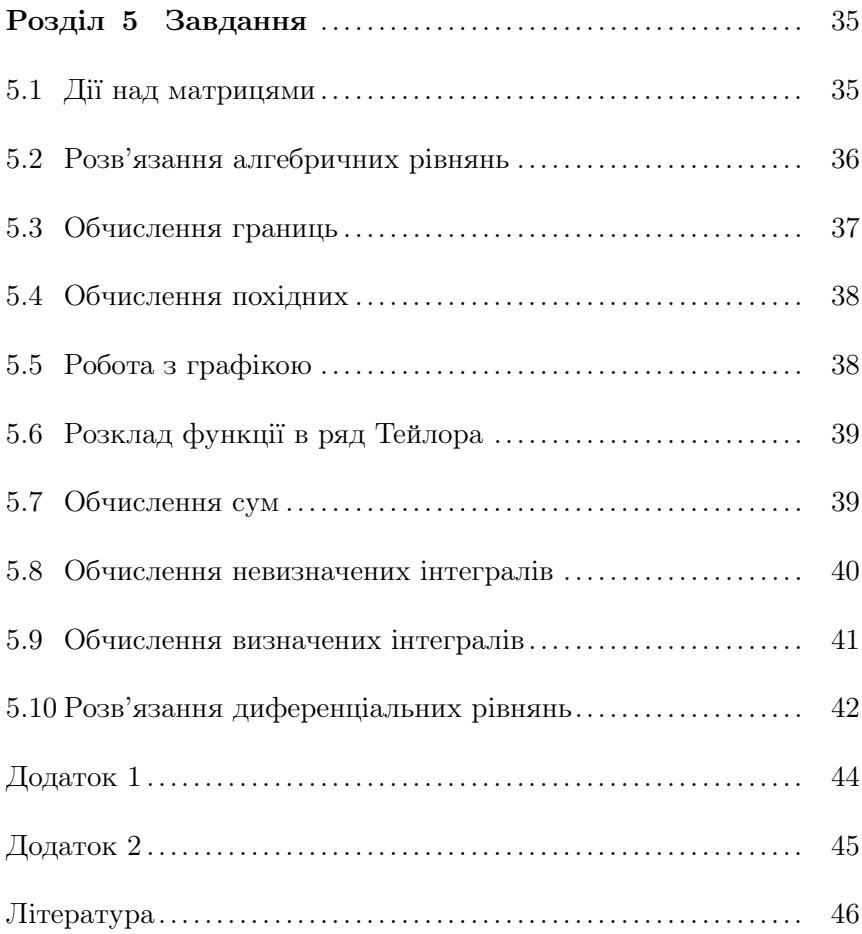

## Передмова

Нинi важко сперечатися з тим, що iнформацiйнi технологiї докорiнно змiнили багато сфер людської дiяльностi. В наш час за допомогою комп'ютера монтуються вiдеофiльми, робиться аранжування музичних творiв, проектуються автомобiлi, не говорячи вже про такi буденнi речi, як складання фiнансових звiтiв. Однак, не буде перебiльшенням сказати, що одним iз найбiльш вражаючих досягнень iнформацiйних технологiй є математичне програмне забезпечення, яке дозволяє розв'язувати не лише обчислювальнi, а й складнi науковi задачi.

Розвиток систем комп'ютерної математики триває не одне десятилiття. Спочатку обчислювальна технiка використовувалася саме для прискорення числових розрахункiв, що й вiдбито у назвi «комп'ютер» — обчислювач. Потiм з'явились системи, якi здатнi за невеликий промiжок часу виконувати деякi аналiтичнi перетворення — знаходити первiснi й похiднi, розкладати функцiї в ряд, тощо.

По-справжньому широке розповсюдження i впровадження систем комп'ютерної математики починається з кiнця 80-х рокiв. Саме в цей час з'явились найбiльш популярнi сьогоднi математичнi пакети — Mathematica, Maple та Mathcad.

Основи мови Mathematica були закладенi фiзикомтеоретиком Стiвеном Вольфрамом (Stephen Wolfram), який розробив для себе програмнi iнструменти, здатнi виконувати аналiтичнi та числовi розрахунки. Пiзнiше вiн заснував фiрму Wolfram Research Inc., яка в 1988 роцi випустила першу версiю програми Mathematica.

Найважливiшою якiстю, яка принесла програмному пакету Mathematica шалений успiх, є унiверсальнiсть. Ця система ком-

п'ютерної математики в однiй оболонцi об'єднує:

∗ математичний процесор, який дозволяє проводити як символьнi (аналiтичнi), так i чисельнi розрахунки;

- ∗ графiчну пiдсистему для вiзуалiзацiї даних;
- ∗ видавничу пiдсистему для пiдготовки публiкацiй;
- ∗ засоби комунiкацiї з iншими додатками.

За своєю сутнiстю Mathematica являє собою мову програмування надвисокого рiвня, яка дозволяє реалiзувати процедурний та функцiональний стилi програмування, а також об'єктноорiєнтований стиль. За своїми можливостями мова програмування Mathematica значно перевищує розповсюдженi C++, Basic, Java, тощо.

Завдяки такому поєднанню Mathematica протягом останнього десятилiття мiцно утримує лiдируючу позицiю серед аналогiчних програм.

Мiць системи Mathematica як iнструмента для розв'язку математичних задач зумовлена великою кiлькiстю готових процедур, якi реалiзують рiзноманiтнi перетворення та обчислення (як чисельнi, так i аналiтичнi). Серед них — операцiї математичного аналiзу, лiнiйної алгебри, тощо.

Ще однiєю важливою особливiстю системи комп'ютерної алгебри Mathematica є велика кiлькiсть пакетiв розширень (стандартних «Add-on» та додаткових) для застосування її у фiзицi, хiмiї, бiологiї, економiцi, статистицi та iнших науках.

Мета даного методичного посiбника — ознайомити студента з основами унiверсальної мови програмування Mathematica та навчити його використовувати програмний пакет Mathematica для виконання основних операцiй математичного аналiзу та лiнiйної алгебри, а також для роботи з графiкою.

У посiбнику докладно описано команди для виконання вiдповiдних операцiй, при цьому кожна команда супроводжується прикладом. В кiнцi посiбника мiститься набiр задач для iндивiдуального опрацювання студентом.

## Роздiл 1

## Iнтерфейс програми

Екранний iнтерфейс програми Mathematica 5 складається з наступних елементiв: головного меню, робочого поля, палiтр шаблонiв команд та символiв.

Головне меню системи мiстить наступнi елементи:

 $File$  — робота з файлами;

 $Edit$  — операції редагування;

Cell — робота з комiрками;

Format — встановлення формату документа;

 $Input -$  створення елементів уведення;

Kernel — керування ядром системи;

 $Find -$  пошук даних;

 $Window - po6$ ота з вікнами;

Help — довiдкова система.

Палiтри математичних знакiв i функцiй, а також шаблонiв команд призначенi для введення вiдповiдних символiв. Вони розробленi для спрощення роботи з пiдготовки документа. Загальна кiлькiсть символiв, що можуть бути введенi за допомогою палiтр, сягає майже 700. Багато знакiв мають альтернативний варiант введення — iз застосуванням комбiнацiї клавiш, якi можна знайти в довiдковiй базi даних програми. Кiлькiсть палiтр обирається користувачем (меню File  $\rightarrow$  Palettes). Найуживанішими палiтрами є BasicInput та BasicCalculations.

Для виконання якогось обчислення потрiбно в робочому полi ввести вiдповiдну команду i натиснути комбiнацiю клавiш Shi $ft+Enter$  або клавішу Enter на додатковій цифровій панелі.

Перед першим розрахунком система завантажує своє ядро

(Kernel). Це ядро функцiонує як унiверсальний математичний процесор.

При наборi на робочому полi математичного виразу автоматично створюється комiрка (Cell). Наступний математичний вираз можна набирати в цiй же комiрцi або в новiй. Для створення нової комiрки необхiдно клацнути мишкою за межами iснуючої (вище чи нижче неї), при цьому з'явиться горизонтальна лiнiя на всю ширину робочого поля, а наступний вираз буде вводитись в нову комiрку.

Комiрки є двох типiв: програмнi, якi розраховуються (Evaluatable) i текстовi, якi мiстять коментарi (Text).

Комiрки, якi створюються користувачем при наборi команди називаються вхiдними (позначаються In). Комiрки, в яких виводиться результат обчислення, називаються вихiдними (позначаються Out).

Сукупнiсть комiрок утворює документ у формi записника (блокнота) — Notebook. Такому документовi вiдповiдає файл текстового формату з розширенням nb. Цей файл може редагуватися будь-яким текстовим редактором, що пiдтримує формат ASCII.

Для коректного запису команд i математичних функцiй в пакетi Mathematica слiд дотримуватися кiлькох правил: 1) усi команди i функцiї пишуться з великої лiтери; 2) команди, що складаються iз двох i бiльше слiв пишуться разом, причому усi слова починаються з великої лiтери (наприклад LinearSolve); 3) аргументи функцiй пишуться в квадратних дужках (формат запису основних математичних функцiй в пакетi Mathematica можна знайти в Додатку 1).

Докладну iнформацiю про форматування документа у формi notebook, роботу з комiрками, опис елементiв головного меню, роботу з пакетами розширень, тощо можна отримати з добре організованої довідкової системи Help Browser (F1) або з книг  $[1, 1]$ 3, 5] зi списку лiтератури.

### Роздiл 2

# Алгебричнi операцiї

# 2.1 Використання пакету Mathematica як калькулятора

Розпочнемо вивчення команд пакету Mathematica 5 з операцiй елементарної алгебри. Проiлюструємо, як можна використати дане програмне забезпечення в якостi калькулятора.

Розглянемо елементарнi алгебричнi операцiї:

1) Для того, щоб додати двi величин a i b потрiбно в робочому полi записати команду a + b i дати системi команду обчислювати — натиснути одночасно клавiшi Shift та Enter (див. попереднiй роздiл).

2) Віднімання двох величин  $a$  і  $b$  задається командою  $a - b$ .

3) Множення двох величин  $a$  i  $b$  задається командою  $a * b$ або a × b, а найзручнiше множення задається шляхом запису множникiв через пробiл (пробiл сприймається системою як знак множення).

4) Ділення двох величин  $a$  і  $b$  задається командою  $a/b$  або a  $\frac{a}{b}$ . Риску дробу можна ввести за допомогою «гарячої клавіші»  $\text{Ctrl}+\text{/}$ .

5) Квадратний корiнь iз величини a задається командою  $\sqrt{a}$ . Знак квадратного кореня можна ввести натисканням клавіш  $Ctrl+2$ .

6) Для пiднесення величини a до степеня b слiд записати команду  $a^\wedge b$  або скористатися готовим шаблоном із палітри Basic Input.

## 2.2 Операцiї з виразами

Розглянемо деякi операцiї з виразами в елементарнiй алгебрi.

1). Команда Expand $[expr]$  розкладає множники та цілі додатнi степенi виразу expr на доданки.

Приклад. Розкладемо на доданки вираз  $(a + b)^4$ .

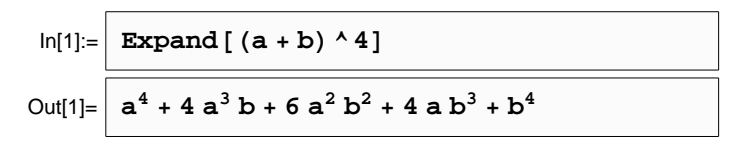

2). Команда PowerExpand $[expr]$  розкладає на множники степенi добуткiв у виразi expr.

дооутків у виразі е*грг*.<br>Приклад. Розкладемо на множники вираз  $\sqrt{ab^3}b^{-5/2}$ .

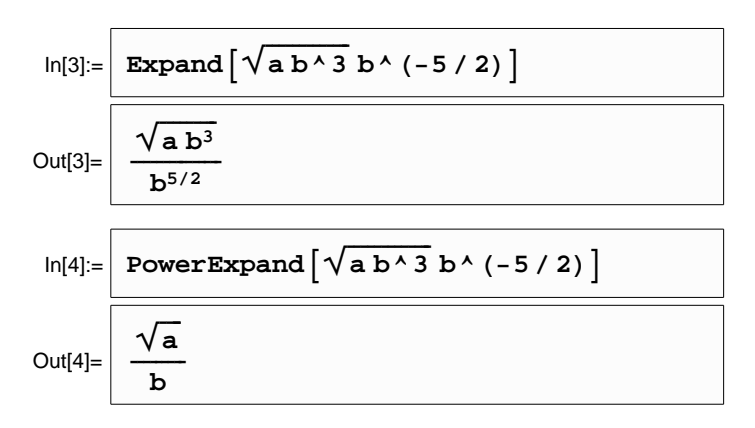

3). Команда TrigExpand $[expr]$  розкладає тригонометричні функцiї у виразi expr.

 $\eta$ риклад. Розкладемо вираз  $\cos(a+b)$ .

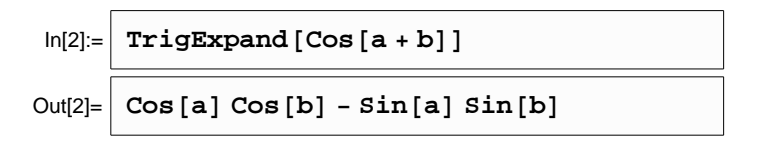

4). Команда  $Factor[poly]$  розкладає многочлен  $poly$  із цілими степенями на множники з цiлими коренями.

*Приклад*. Факторизуємо многочлен  $(x^{16} - 1)$ .

$$
ln[5] = \n\begin{array}{|l|}\n\hline\n\text{Factor} & \begin{bmatrix} x^{16} - 1 \end{bmatrix} \\
\hline\n\text{Out[5]} = \n\end{array}\n\end{array}\n\begin{array}{|l|}\n\hline\n\text{C} & \begin{bmatrix} -1 + x & (1 + x) & (1 + x^2) & (1 + x^4) & (1 + x^8) \end{bmatrix}\n\end{array}
$$

Опшія GaussianIntegers  $\rightarrow$  True дозволяє розкладати многочлен на множники над полем комплексних чисел, а опція Extension  $\rightarrow$   $\{a\}$  — розкладати многочлен за раціональними коренями а.

5). Команда Simplify  $[expr]$  за допомогою алгебричних перетворень, спрощує заданий вираз ехрт.

Приклад. Спростимо вираз  $\frac{a^3 - 2a^2 + 5a + 26}{a^3 - 5a^2 + 17a + 13}$ .

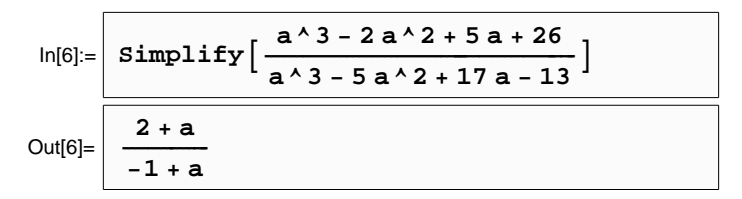

6). Команда ReplaceAll[ $expr$ , rules] (те саме  $expr /$ . rules) проводить заміну змінної або частини виразу expr згідно з правилом rules.

Приклад. Замінимо у виразі  $\cos x + \sin 2x$  змінну  $x$  на  $\alpha$ , а потім соз на sin.

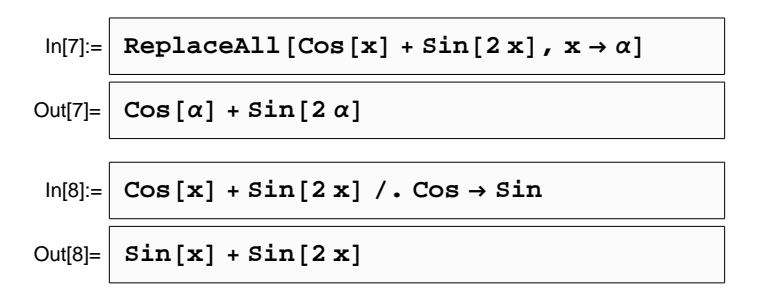

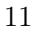

#### 2.3 Дії над комплексними числами

Розглянемо основні операції над комплексними числами. <sup>1</sup>

1). Команда Re[z] знаходить дійсну частину комплексного числа  $z$ .

2). Команда Im [z] знаходить уявну частину комплексного числа  $z$ .

3). Команда Abs[z] знаходить модуль комплексного числа z.

4). Команда Arg[z] знаходить аргумент комплексного числа  $z.$ 

5). Команда Conjugate[z] знаходить спряжене до комплексного числа  $z$ .

Приклад. Виконаємо перелічені операції над комплексним числом $z=\frac{1+i}{1-i}.$ 

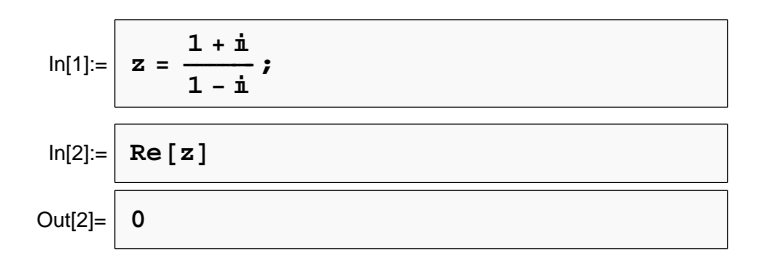

<sup>&</sup>lt;sup>1</sup>У програмі Mathematica уявна одиниця ототожнюється з I, а не  $i!$  З клавіатури її можна ввести натискаючи послідовність клавіш Esc, I, I, Esc.

<sup>12</sup> 

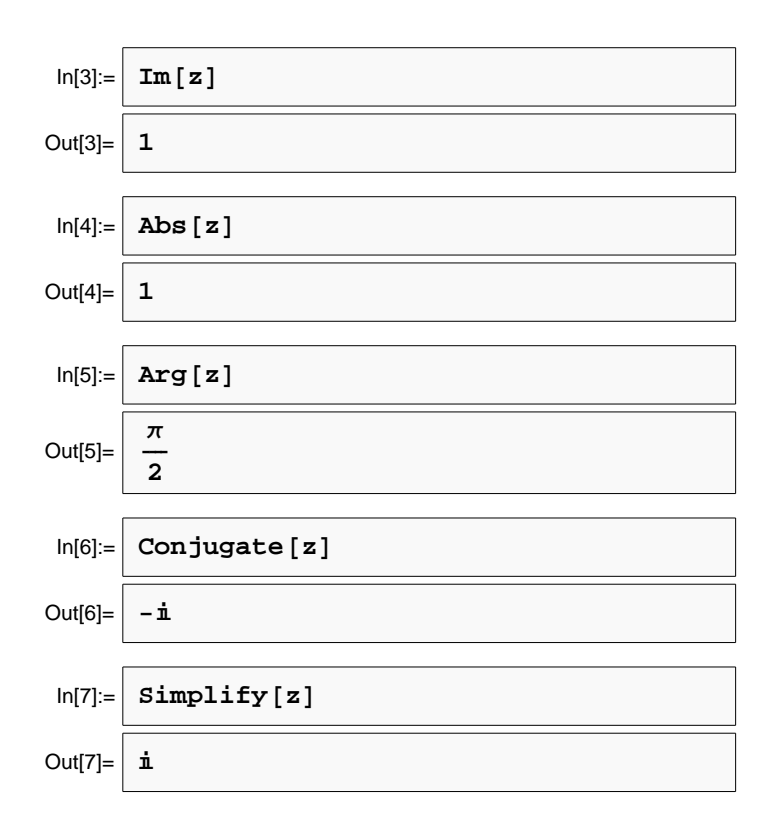

Пiсля спрощення бачимо, що ми мали справу iз комплексним числом  $z = i$ .

6). Команда ComplexExpand[z] видiляє дiйсну i уявну частину комплексного числа z, тобто перетворює формат числа z до вигляду  $\text{Re}(z) + i\text{Im}(z)$ .

# 2.4 Дiї над матрицями

За допомогою програмного пакету Mathematica 5.0 можна легко виконувати рiзноманiтнi дiї над матрицями: додавання, множення, обчислення детермiнанта, мiнорiв, знаходження транспонованої та оберненої матриць, вiдшукання власних значень та власних векторiв.

Спершу з'ясуємо, яким чином можна побудувати матрицю довiльної розмiрностi.

Перший спосiб заснований на використаннi головного меню Input → Create Table/Matrix/Palette (гаряча клавiша  $Ctrl + Shift + C$ ). У вікні, що з'явилось зі списку об'єктів вибираємо Matrix. Далi встановлюємо необхiдну кiлькiсть стовпцiв (Number of columns) та рядкiв (Number of rows) i натискаємо OK.

Другий спосiб дозволяє будувати матрицю безпосередньо з клавiатури. Елементи матрицi записуються у фiгурних дужках  $\{\ldots\}.$ 

Щоб побудувати матрицю, що складається з одного рядка (вектор) з елементами  $a, b, c$ , потрібно записати команду  $\{\{a, b, c\}\}\.$  Матриця, що складається з одного стовпця з елементами  $a, b, c$  задається командою  $\{a, b, c\}.$ 

Узагальнюючи даний спосiб можна побудувати матрицю довiльної розмiрностi:

{{рядок 1}, {рядок 2}, {рядок 3}, . . .}

Наприклад, матриця розмiрностi 3 × 3, елементами якої є послiдовнiсть натуральних чисел, що починається з 1, задається командою

 ${1, 2, 3}, {4, 5, 6}, {7, 8, 9}.$ 

При потребi, завжди можна звести вигляд матрицi до звичної форми — таблицi, взятої у круглi дужки. Для цього потрiбно пiсля побудованої матрицi дописати команду //MatrixForm.

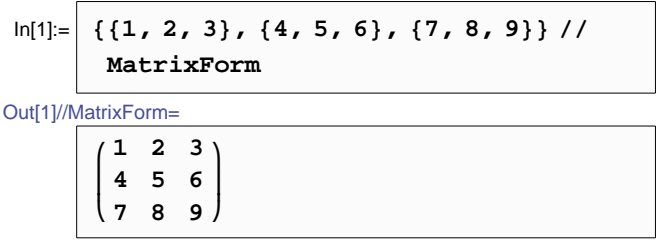

Розглянемо основнi дiї над матрицями.

1). Команда  $\text{Dot}[A, B]$  знаходить добуток матриць  $A$  i  $B$  (те саме  $A.B$ ).

2). Команда  $A + B$  знаходить суму матриць  $A$  i  $B$ .

3). Команда Det[A] знаходить детермiнант квадратної матрицi A.

4). Команда Inverse $[A]$  знаходить обернену матрицю до  $A$ .

5). Команда Transpose[A] знаходить транспоновану матрицю до A.

6). Команда  $Tr[A]$  знаходить суму діагональних елементів (слiд) матрицi A.

7). Команда Eigenvalues[ $A$ ] знаходить власні значення квадратної матрицi A.

8). Команда Eigenvectors[A] знаходить власнi вектори квадратної матрицi A.

9). Команда Eigensystem $[A]$  знаходить власні значення і відповiднi власнi вектори квадратної матрицi A.

Приклад. Проiлюструємо деякi дiї над матрицею A

$$
A = \left(\begin{array}{rrr} 2 & -3 & 1 \\ 6 & -6 & 2 \\ 2 & -1 & 2 \end{array}\right).
$$

a) Задамо матрицю A:

$$
ln[2] := \begin{bmatrix} A = \{2, -3, 1\}, \\ 6, -6, 2\}, \{2, -1, 2\}\}, \\ ln[3] := \begin{bmatrix} A \text{ // MatrixForm} \\ \end{bmatrix} \end{bmatrix}
$$
\n
$$
Out[3]/MatrixForm = \begin{bmatrix} 2 & -3 & 1 \\ 6 & -6 & 2 \\ 2 & -1 & 2 \end{bmatrix}
$$

b) Обчислимо детермiнант матрицi A:

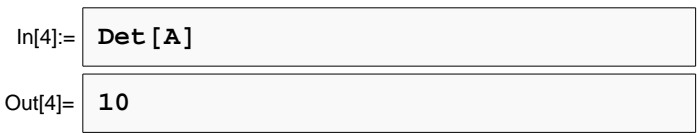

c) Знайдемо обернену матрицю до A (нагадаємо, що для матрицi A iснує обернена, якщо детермiнант матрицi A вiдмiнний вiд нуля):

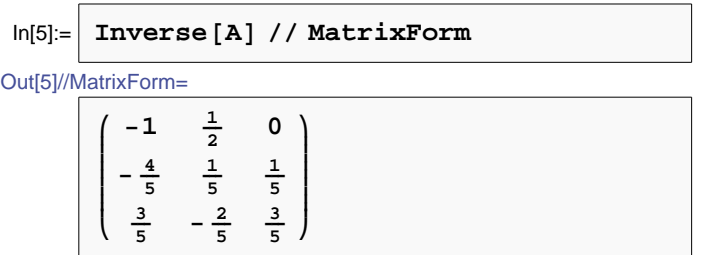

d) Переконаємося, що добуток даної невиродженої матрицi i оберненої до неї дорiвнює одиничнiй матрицi:

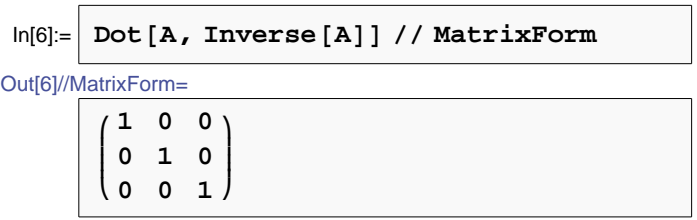

e) Знайдемо рiзницю матрицi A i транспонованої до неї:

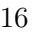

A - Transpose [A] // MatrixForm  $In[8]$ 

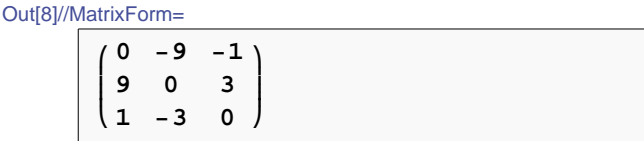

f) Знайдемо власні значення матриці А:

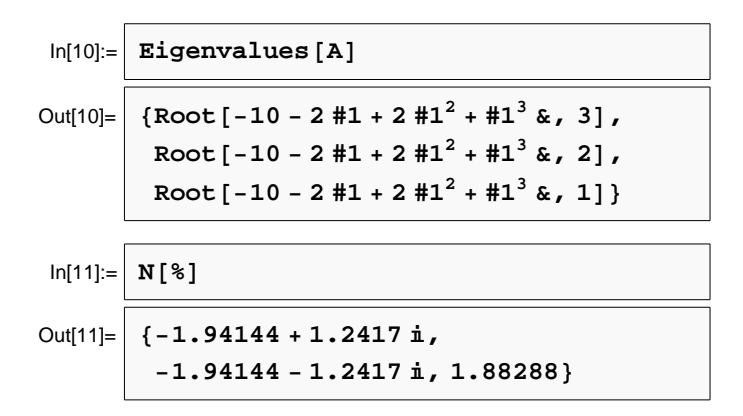

Зауважимо, що власні значення матриці А, знайдені за допомогою команди Eigenvalues виявилися «закодованими» у фор-Mari Root.

10). Команда Root $[-10 - 2 \#1 + 2 \#1^2 + #1^3 \&$ , *i*] відповідає *i*-му кореневі рівняння  $-10 - 2x + 2x^2 + x^3 = 0$ .

Щоб знайти чисельне значення даного кореня, використовується команда N (від англ. numerical — числовий).

11). Команда  $N[expr]$  дає чисельне значення виразу  $expr$ . Для даної команди можна додати опцію — натуральне число, яке визначатиме точність обчислення чисельного значення виразу expr (кількість знаків після коми).

Для обчислення чисельного значення виразу expr, який є виписаний на робочому полі, достатньо в наступному рядкові записати команду N[%]. При цьому символу % присвоюється значення виразу із попереднього рядка.

#### Розв'язування алгебричних рівнянь 2.5

Розв'язування різноманітних алгебричних рівнянь (поліноміальних, ірраціональних, трансцендентних, логарифмічних, тощо) в програмному пакеті Mathematica 5.0 здійснюється за допомогою команди Solve.

Зауважимо, що рівняння equat в даному програмному середовищі задається наступним чином:

ліва частина  $equat ==$ права частина  $equat$ ,

тобто ліва і права частини рівняння розділяються подвійним знаком дорівнює. Формат команди Solve для розв'язування рівняння equat за змінною  $x$  має вигляд:

Solve $[equat, x]$ .

Приклад. Розв'яжемо кілька алгебричних рівнянь різного типу: a)  $ax^2 + bx + c = 0$ ,

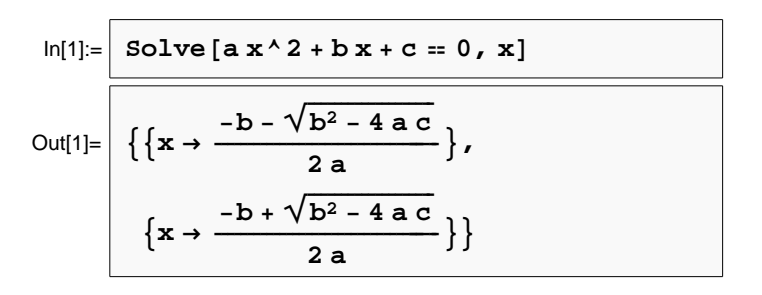

b)  $\sin x + \sqrt{2 - \sin^2 x} + \sin x \sqrt{2 - \sin^2 x} = 3$ ,

$$
\ln[2]:=\left[\begin{array}{c}\n\text{solve} \left[\sin\left[\mathbf{x}\right] + \sqrt{2 - \sin\left[\mathbf{x}\right] \cdot 2} + \sin\left[\mathbf{x}\right] \cdot 2\right] - \sin\left[\mathbf{x}\right] \cdot 2 = 3, \mathbf{x}\right]\n\end{array}\right]
$$
\n
$$
\text{Out[2]}=\left[\left\{\left\{\mathbf{x} \rightarrow \frac{\pi}{2}\right\}\right\}
$$

c)  $2\log_9^2 x = \log_3 x \cdot \log_3(x)$ √  $\sqrt{2x+1}-1$ ).

$$
ln[3] = \text{Solve} [2 Log [9, x] ^{2} = \text{Log}[3, x] Log [3, \sqrt{2x+1} - 1], x]
$$
  
Out[3] =  $\left\{ \{x \rightarrow 1\} \right\}$ 

За допомогою команди Solve можна також розв'язувати системи рiвнянь.

Наприклад, якщо потрiбно розв'язати систему трьох рiвнянь equat1, equat2 та equat3 з невідомими змінними  $x, y$  та  $z, \text{ to }$ необхiдно записати команду

Solve[ ${equat1, equat2, equat3}, {x, y, z}.$ ].

Приклад. Розв'яжемо систему двох рiвнянь:

$$
\begin{cases}\n\frac{x+1}{y-1} = 0, \\
y^2 - 3y + 2 = 0.\n\end{cases}
$$
\nIn[4]:=\n
$$
\begin{bmatrix}\n\frac{1+x}{-1+y} = 0, \quad 2 - 3y + y^2 = 0, \quad \{x, y\}\n\end{bmatrix}
$$
\nOut[4]=\n
$$
\begin{bmatrix}\n\frac{1+x}{-1+y} = 0, \quad 2 - 3y + y^2 = 0, \quad \{x, y\}\n\end{bmatrix}
$$

Розв'язання матричних рiвнянь здiйснюється за допомогою команди LinearSolve.

Команда

$$
LinearSolve[A, B]
$$

знаходить розв'язок матричного рівняння  $AX = B$ .

Приклад. Розв'яжемо матричне рiвняння:

$$
\left(\begin{array}{rrr}1 & 2 & -1 \\ 2 & -3 & 2 \\ 3 & 1 & 1\end{array}\right)\left(\begin{array}{c}x \\ y \\ z\end{array}\right)=\left(\begin{array}{c}2 \\ 2 \\ 8\end{array}\right).
$$

$$
\text{In[5]} = \left[\begin{array}{c}\text{LinearSolve}\left[\begin{array}{c}\{1, 2, -1\}, \{2, -3, 2\}, \{3, 1, 1\}\}, \end{array}\right.\\ \left.\begin{array}{c}\{2, 2, 8\}\end{array}\right]\end{array}\right]
$$
\n
$$
\text{Out[5]} = \left[\begin{array}{c}\{1, 2, 3\}\end{array}\right]
$$

Таким чином, ми отримали наступний розв'язок:

$$
\left(\begin{array}{c} x \\ y \\ z \end{array}\right) = \left(\begin{array}{c} 1 \\ 2 \\ 3 \end{array}\right).
$$

Роздiл 3

# Побудова графiкiв

Графiк функції  $y = f(x)$  будується за допомогою команди Plot. Ця команда дозволяє побудувати частину графiка функцiї y =  $f(x)$ , яка відповідає області значень аргументу від  $x_1$  до  $x_2$ .

Формат команди Plot має вигляд:

Plot $[f(x), \{x, x_1, x_2\}].$ 

Приклад. Проiлюструємо дiю команди Plot на прикладi побудови графіка функції  $y = e^x |x|$ 

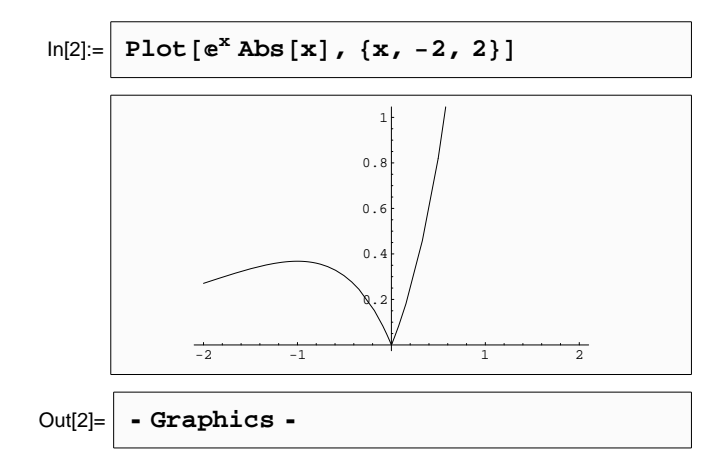

Для побудови графіків кількох функцій  $(y_1(x), y_2(x), \ldots)$  на спiльнiй координатнiй сiтцi використовується наступний формат команди Plot:

$$
Plot[\{y_1(x), y_2(x), \ldots\}, \{x, x_1, x_2\}].
$$

$$
21\quad
$$

Команда Plot має багато опцiй, якi задають оформлення графiка, наприклад товщину, тип та колiр лiнiй, пiдписи на осях, тощо.

Наведемо декiлька опцiй, якi найчастiше використовуються при побудовi графiкiв:

Axes — задає наявність (Axes  $\rightarrow$  True), або відсутність (Axes  $\rightarrow$  False) на графіку осей координат. По замовчуванні дана опція набуває значення True.

Пiдписи на осях задаються за допомогою опцiї AxesLabel. Наприклад AxesLabel  $\rightarrow \{x, y(x)\}.$ 

Frame — будує навколо графіка рамку (True). По замовчуваннi рамка не будується, тобто виконується опцiя Frame → False.

AspectRatio — задає вiдношення висоти графiка до його ширини. По замовчуваннi опцiї присвоюється значення  $1/G$ oldenRatio≈ 0.618, інший параметр опції — Automatic при якому вiдношення висоти графiка до його ширини пiдбирається в залежностi вiд фактичних значень координат.

PlotRange — задає частину графiка по осi ординат, яку потрiбно будувати. По замовчуваннi виконується опцiя PlotRange  $\rightarrow$  Automatic — при цьому не будуються точки, які далеко віддалені від основної частини графіка; опція PlotRange  $\rightarrow$  All включає в графiк усi його точки iз заданого iнтервалу змiни абсциси; опція PlotRange  $\rightarrow \{y_{\min}, y_{\max}\}\$ будує частину графіка по осі ординат в межах від  $y_{min}$  до  $y_{max}$ .

Background — задає колiр фону. Наприклад, якщо потрiбно зобразити графiк на жовтому фонi, то до команди Plot потрiбно додати опцію Background  $\rightarrow$  RGBColor[1, 1, 0]. Таблиця кольорiв наведена в Додатку 2.

PlotStyle — задає параметри лiнiй графiка:

• тип лінії (неперервну — по замовчуванні, пунктирну — Dashing[{довжина штриха, довжина промiжку}]);

- товщину лінії Thickness $r \mid (r \text{vactra} \text{ bia})$  ширини графіка, наприклад 0.01, 0.05, тощо);
- колір лінії RGBColor[red, green, blue] (наприклад,  $RGEColor[1, 0, 0] - 4eppomn\ddot{a}, RGEColor[0, 1, 0]$ зелений, тощо). Колiр лiнiї також задається параметрами Hue[h] (тут число h лежить в межах  $0 < h < 1$ ) або CMYKColor[cyan, magenta, yellow, black] (наприклад жовтий колiр вiдповiдає параметру CMYKColor[0, 0, 1, 0], пурпуровий — CMYKColor $[0, 1, 0, 0]$ ).

Якщо одночасно задається декiлька параметрiв опцiї PlotStyle, то їх слiд перелiчити через кому i взяти у фiгурнi дужки PlotStyle → {парам.1, парам.2, ...}

Приклад. Описанi щойно опцiї проiлюструємо на наступному прикладі: побудуємо графік функції  $y(x) = \sin x^2$  при зміні абсциси в межах вiд 0 до 2π. При цьому будемо вiдображати лише ту частину графiка, яка знаходиться в першiй чвертi, його лiнiї зробимо пунктирними товщиною 0.01 вiд горизонтальних розмiрiв графiка, а весь графiк помiстимо в рамку. Вiдповiдна команда Plot з опцiями матиме вигляд:

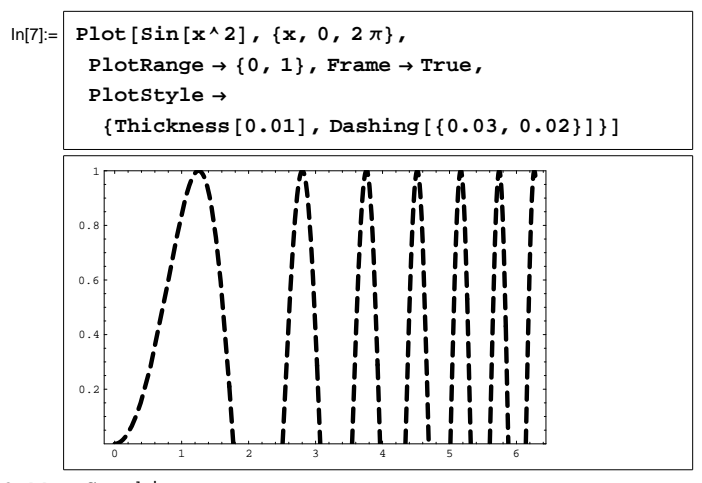

Out[7]= - Graphics -

Iнший тип графiкiв — точковi. На такому графiковi вiдображається заданий набiр точок, розмiри i колiр яких може задавати користувач.

Для побудови точкових графiкiв використовується команда ListPlot, яка може бути двох форматiв:

ListPlot[
$$
\{y_1, y_2, \ldots\}
$$
]

— будує набір точок з координатами  $(1, y_1), (2, y_2), (3, y_3)$  і т.д.

ListPlot[
$$
\{(x_1,y_1\},\{x_2,y_2\},\ldots\}
$$
 -

— будує набір точок з координатами  $(x_1, y_1), (x_2, y_2), (x_3, y_3) \ldots$ 

Розмiри i колiр точок задаються параметрами опцiї PlotStyle: PointSize[r] та RGBColor[red, green, blue] відповідно.

Якщо виникає потреба з'єднати точки графiка прямими, то слiд зробити активною опцiю PlotJoined, тобто присвоїти їй значення True.

Приклад. Побудуємо рiвностороннiй трикутник iз вершинами в точках  $(1, 1), (2, 2), (3, 1)$ :

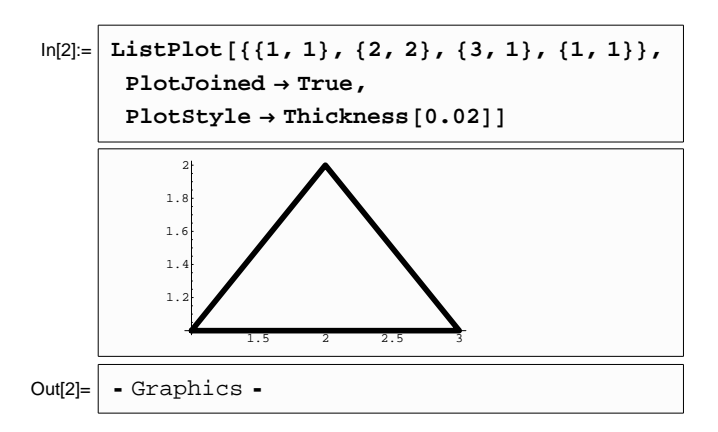

Для побудови графiкiв функцiй заданих параметрично використовується команда ParametricPlot. Графiк функцiї заданої законом  $x(t)$ ,  $y(t)$  при зміні параметру  $t$  в межах від  $t_1$  до  $t_2$ будується за допомогою команди

ParametricPlot $[\{x(t), y(t)\}, \{t, t_1, t_2\}].$ 

Якщо будуємо графіки кількох функцій, то користуємося командою

ParametricPlot $[\{\{x_1(t), y_1(t)\}, \{x_2(t), y_2(t)\}, \ldots\}, \{t, t_1, t_2\}].$ 

Проілюструємо використання команди ParametricPlot для побудови фігур Ліссажу (фігури, які утворюються при накладанні двох перепендикулярних коливань).

Hexañ  $x(t) = \cos 5t, y(t) = \sin 3t.$ 

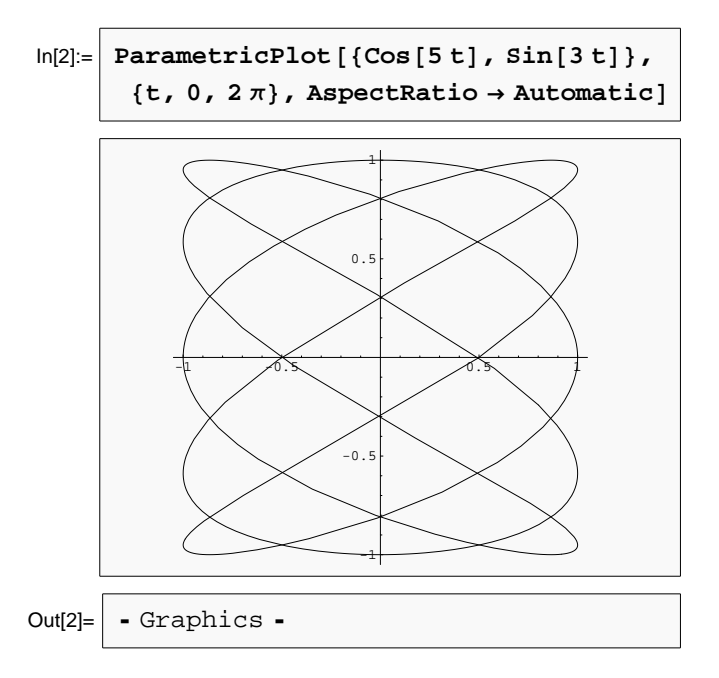

Надзвичайно корисною є команда Show[pic], яка відображає графік ріс.

Цю команду використовують для відображення побудованого раніше графіка з новими параметрами, об'єднання кількох графіків в один, тощо.

Для відображення кількох графіків ріс1, ріс2,... потрібно

 $Show[pic1, pic2, \ldots].$ 

Команда Show має тi ж опцiї, що й Plot.

Приклад.

Нехай нам потрібно на параболі  $y = x^2$  відмітити три точки з координатами (1, 1), (2, 3) та (3, 9).

Утворимо таку картинку шляхом накладання графiку параболи  $y=x^2$  (див. <code>pic1</code>) та точкового графіка, на якому зображені вказанi точки (див. pic2).

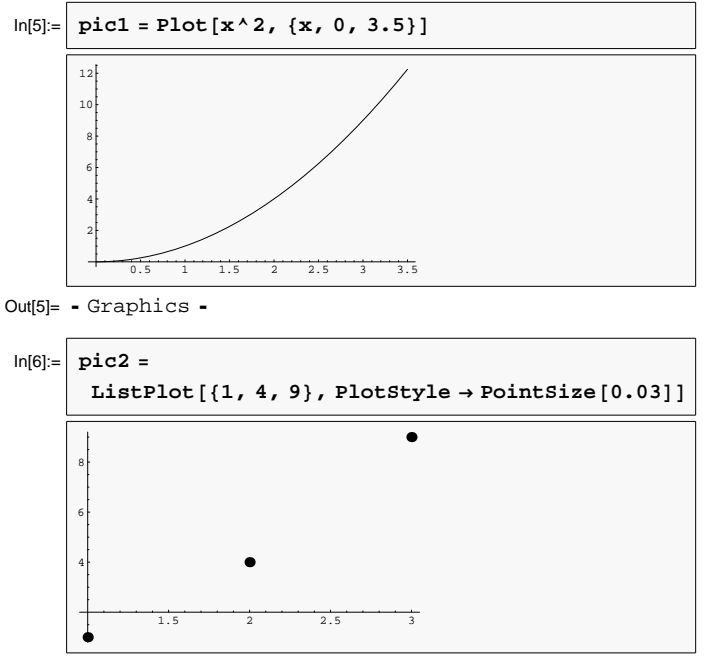

Out[6]= - Graphics -

Накладання графiкiв pic1 та pic1 виконаємо за допомогою команди Show:

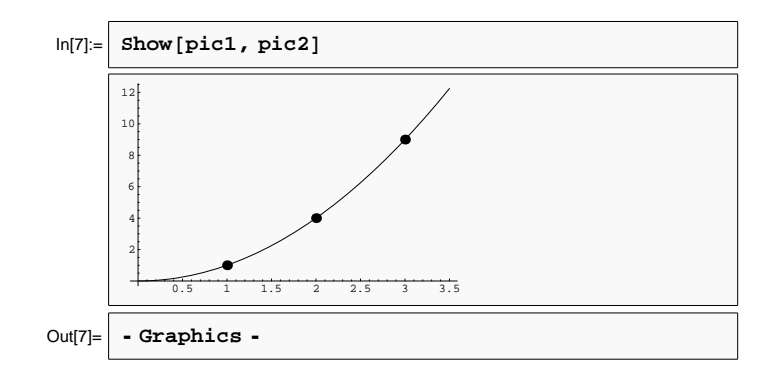

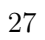

# Роздiл 4

## Операцiї математичного аналiзу

### 4.1 Обчислення границь

Для обчислення границі від функції  $f(x)$ , коли змінна  $x$  прямує до значення  $x_0$ , використовується команда Limit. Формат команди має наступний вигляд:

Limit $[f(x), x \rightarrow x_0]$ .

Команда Limit має одну опцiю Direction, яка може набувати двох значень: 1 та  $-1$ .

Опція Direction  $\rightarrow$  1 дозволяє обчислити лівосторонню границю  $(x \rightarrow x_0 - 0)$ , а опція Direction  $\rightarrow -1$  — правосторонню  $(x \rightarrow x_0 + 0).$ 

Приклад. Обчислимо одну з «чудових границь», а саме границю lim x→0  $\sin x$  $\frac{1}{x}$ :

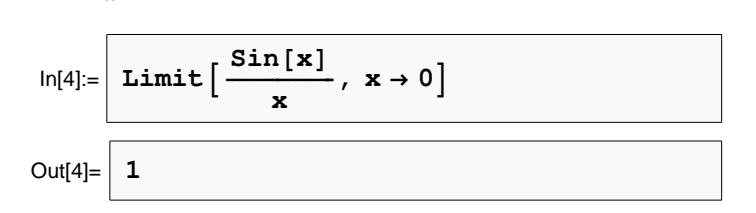

# 4.2 Обчислення похiдних

Для обчислення першої похідної від функції  $f(x)$  використовується команда D. Формат команди має наступний вигляд:

 $D[f(x),x].$ 

*Приклад*. Обчислимо похідну функції  $\ln[\arctan(\sqrt{x^2+1})]$ :

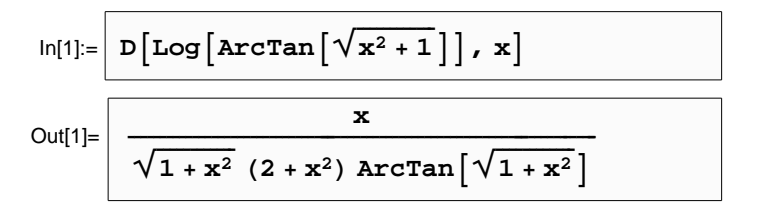

Команда D має інший формат запису:  $\partial_x f(x)$ .

Для обчислення похідної n-го порядку записуємо команду D в наступному форматі:

 $D[f(x), \{x, n\}].$ 

У випадку функції багатьох змінних частинні похідні шукаються за правилом:

$$
D[f, x_1, x_2, ..., x_n],
$$
 afoo  $\partial_{x_1, x_2, ..., x_n} f$ .

Приклад. Нехай маємо функцію двох змінних

$$
f(x, y) = \sin(xy).
$$

Обчислимо мішану похідну третього порядку  $\frac{\partial^3 f}{\partial x \partial y \partial x}$ . Відповідна команда для обчислення буде мати вигляд:

 $D[\sin [x y], x, y, x]$  $ln[2] :=$  $\overline{\phantom{x}}$  -x  $\rm{y}^2$  Cos [x y] - 2 y Sin [x y] Out[2]=

#### Обчислення сум 4.3

Програмний пакет Mathematica 5.0 дозволяе обчислювати різноманітні суми числових та функціональних рядів. Для цього використовується команда Sum.

Для обчислення суми виду  $\sum_{\text{max}}$  $i=1$  $f(i)$  маємо записати наступну команду:

 $Sum[f(i), \{i, i_{\max}\}].$ 

Якщо нижня межа суми починається не з одиниці, а з  $i_{\text{min}}$ , то обчислення суми виконується за правилом

 $Sum[f(i), \{i, i_{\min}, i_{\max}\}].$ 

Iнодi виникає потреба рахувати суму, в якiй крок сумацiї не рiвний одиницi, а, наприклад d, тодi використовуємо наступний запис:

 $Sum[f(i), \{i, i_{\min}, i_{\max}, d\}].$ 

Приклад. Обчислимо суму першої тисячi натуральних чисел 1000 X i :

 $i=1$ 

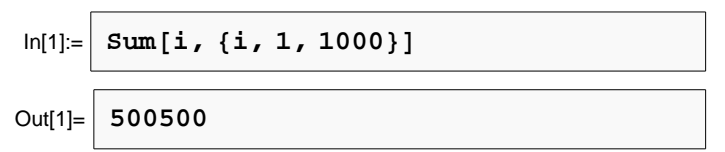

# 4.4 Розклад функцiї в ряд Тейлора

В математичному аналізі розклад функції  $f(x)$  в ряд Тейлора поблизу точки  $x_0$  з точністю до *n*-го степеня задається співвідношенням:

$$
f(x) = f(x_0) + \frac{f'(x_0)}{1!}(x - x_0) + \dots + \frac{f^{(n)}(x_0)}{n!}(x - x_0)^n
$$

.

Mathematica 5.0 розкладає функцiю в ряд Тейлора за допомогою команди Series. Її формат має наступний вигляд:

Series $[f(x), \{x, x_0, n\}].$ 

Приклад. Розкладемо функцiю ln(1 + x) в ряд Тейлора поблизу точки  $x_0 = 0$  з точністю до 5-го степеня:

Series  $[Log[1 + x], {x, 0, 5}]$  $In[1]$ :=  $\frac{x^2}{2} + \frac{x^3}{3} - \frac{x^4}{4} + \frac{x^5}{5} + O[x]^6$  $Out[1] =$  $\mathbf{x}$  –

#### Обчислення інтегралів 4.5

Невизначений інтеграл (первісна) від функції  $f$ знаходиться за допомогою команди Integrate. Команда

Integrate $[f, x]$ 

дає первісну від функції  $f$  за змінною  $x$ .

Для обчислення визначеного інтеграла потрібно трохи змінити формат команди, а саме вказати верхню  $b$  та нижню  $a$  межі інтегрування. Відповідна команда має наступний формат:

Integrate $[f, \{x, a, b\}].$ 

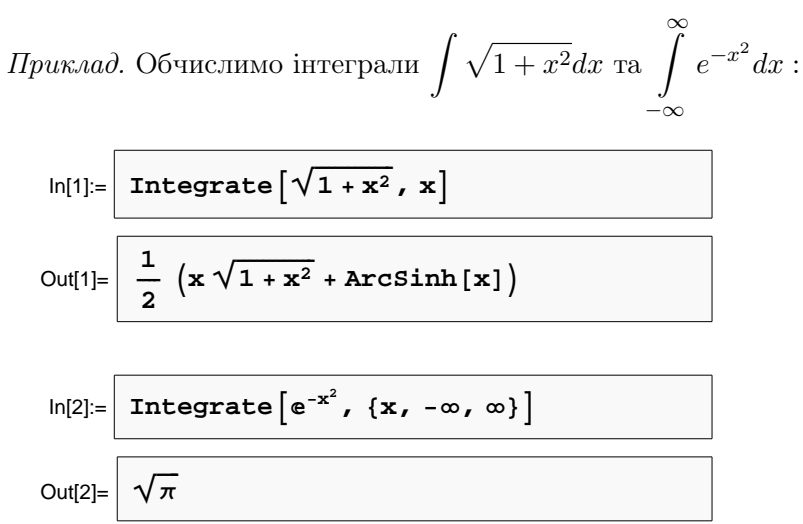

У випадку, коли визначений інтеграл не обчислюється аналітично, слід вдатись до чисельних методів. Відповідна команда має вигляд:

### NIntegrate $[f, \{x, a, b\}].$

При потребі можна вказати комп'ютеру яким саме методом виконувати чисельне інтегрування. Для цього команда NIntegrate має опцію Method, якій можуть присвоюватись наступні значення (методи): GaussKronrod, DoubleExponential, Trapezoidal, Oscillatory, MonteCarlo, QuasiMonteCarlo.

Коли не потрібна велика точність обчислень, аналітичне інтегрування визначених інтегралів варто замінити на чисельне, оскільки останнє виконується значно швидше.

Тривалість певної операції, що виконується в Mathematica можна визначати за допомогою команди Timing.

Приклад. Визначимо час, потрібній програмі для обчислення інтегралу  $\int_{0}^{\infty} \cos^{2} x e^{-x^{2}} dx$  двома методами — аналітично та чисельно з використанням алгоритму Монте-Карло.

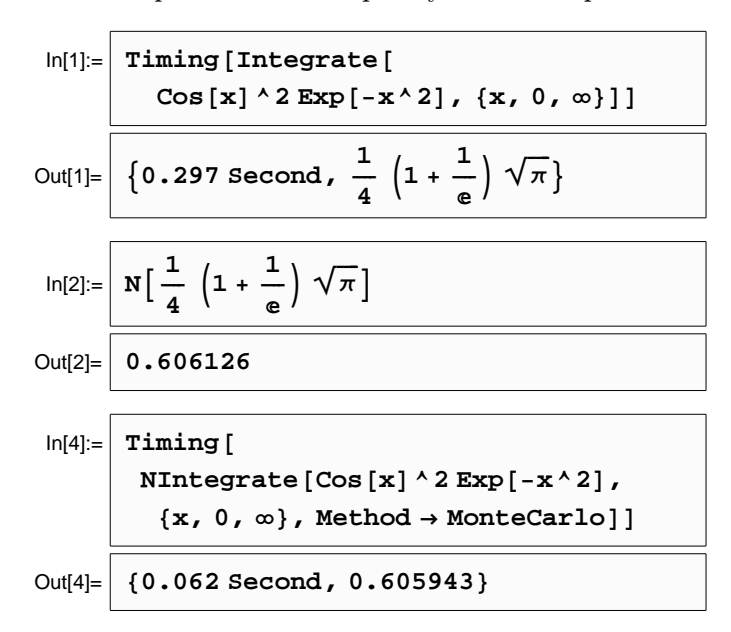

Як бачимо, результати відрізняються на дві десятитисячних, а час чисельного інтегрування в п'ять разів менший часу аналітичного інтегрування.

### Розв'язування диференціальних рів-4.6 нянь

Розв'язування диференціальних рівнянь здійснюється за допомогою команди DSolve. Для розв'язку диференціального рівняння equation, в якому невідомою функцією є  $y$ , а змінною  $x$  записуємо наступну команду

 $DSolve[equation, y, x].$ 

Відповідь буде містити невідомі константи інтегрування, які позначаються  $C[1]$ ,  $C[2]$ , ...

Приклад. Для прикладу, розв'яжемо основне диференціальне рівняння теорії вільних коливань осцилятора з тертям:

$$
y''(x) + 2\lambda y'(x) + \omega^2 y(x) = 0
$$

$$
\ln[1] = \boxed{\text{DSolve} \left[\n\begin{array}{c}\ny' \mid [x] + 2 \lambda y' \mid [x] + \omega^2 2 y [x] = 0, y, x]\n\end{array}\n\right. \\
\text{Out[1]} = \boxed{\left\{\n\begin{array}{c}\n\left\{\n\begin{array}{c}\ny \rightarrow \text{Function} \mid \{x\}, \\
\mathbf{e}^x \mid (\lambda - \sqrt{\lambda^2 - \omega^2}) \ C[1] + e^x \mid (\lambda + \sqrt{\lambda^2 - \omega^2}) \ C[2]\n\end{array}\n\right\}\n\right\}\n\end{array}}
$$

За допомогою команди DSolve можна також розв'язувати системи диференціальних рівнянь. Якщо потрібно роз'язати систему двох рівнянь equation1 та equation2, то записуємо команду

 $DSolve$ [{equation1, equation2}, y, x].

Таким чином, при розв'язанні диференціального рівняння, можна одразу врахувати початкові або граничні умови.

Розв'яжемо попереднє диференціальне рівняння при заданих параметрах і початкових умовах.

Нехай  $\omega = 2\pi$  (частота вільних коливань),  $\lambda = 1$  («коефіцієнт тертя»),  $y'(0) = 0$  (початкова швидкість осцилятора),

$$
33\,
$$

$$
\ln[2] = \frac{\text{DSolve} [\{y' \mid [x] + 2y' \mid [x] + 4\pi^2 2y \mid [x] = 0, y[0] = 0, y[0] = 1\}, y, x]}{\sqrt{\frac{1}{\sqrt{-1 + 4\pi^2}}}} \times \left\{ \left\{ y \rightarrow \text{Function} [\{x\}, \frac{1}{\sqrt{-1 + 4\pi^2}} \right\} + \sin\left[\sqrt{-1 + 4\pi^2} x\right] \right\} \right\}
$$

 $y(0) = 1$  (початкове відхилення осцилятора від положення рівноваги).

Використовуючи отриманий результат, зобразимо затухаючі коливання розглянутого осцилятора, які відбуваються протягом трьох секунд.

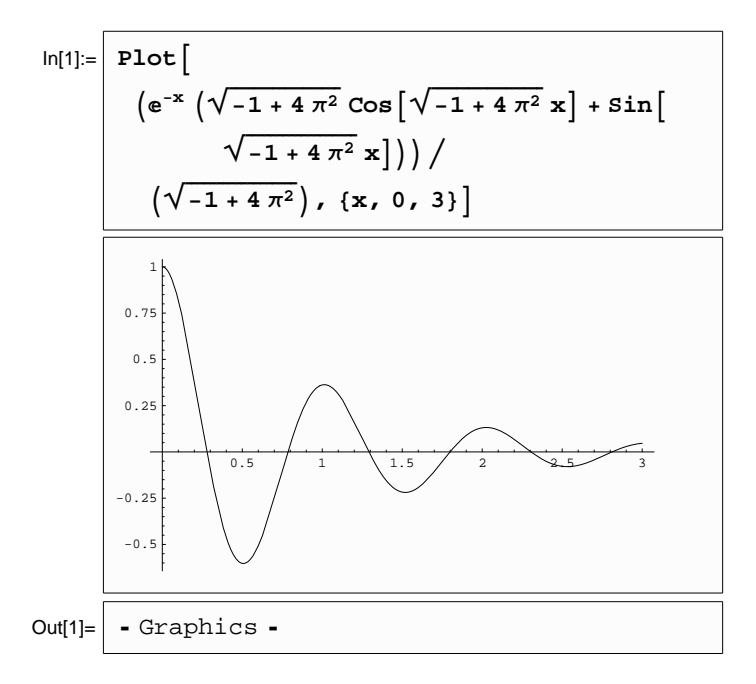

# Роздiл 5

# Завдання

## 5.1 Дiї над матрицями

Для даної матрицi:

- знайти транспоновану та обернену;
- знайти суму даної матрицi i транспонованої до неї;
- обчислити детермiнант;
- пiднести її до квадрату;
- обчислити слiд;
- знайти власнi значення i вiдповiднi власнi вектори.

При розв'язаннi використати наступну матрицю

$$
A = \begin{pmatrix} N_1 & N_1 - N_2 & N_2 \\ -N_2 & N_2 - N_1 & -N_1 \\ 2N_2 - N_1 & N_1 + N_2 - 6 & N_1 - 2 \end{pmatrix}.
$$

Тут N<sup>1</sup> та N<sup>2</sup> — перша та друга цифра студента у списку вiдповідно. Наприклад, для студента під номером 4 у списку  $N_1 = 0$ та  $N_2 = 4$ .

Розв'язати матричне рівняння  $AX = B$ , де

$$
B = \left(\begin{array}{c} N_2 - N_1 \\ N_1 - N_2 \\ N_2 \end{array}\right).
$$

# 5.2 Розв'язання алгебричних рiвнянь

Розв'язати алгебричне рiвняння

1. 
$$
\sqrt{1-4x} + 2 = \sqrt{(2x+1)^2 - 8x}
$$
.  
\n2.  $\sqrt{x+1} + \sqrt{4x+13} = \sqrt{3x+12}$ .  
\n3.  $2x^2 + 6 - 2\sqrt{2x^2 - 3x + 2} = 3x + 3$ .  
\n4.  $1 + \sqrt{1 + x\sqrt{x^2 - 24}} = x$ .  
\n5.  $\sqrt{3x+7} - \sqrt{x+1} = 2$ .  
\n6.  $(x+1)^5 + (x-1)^5 = 32x$ .  
\n7.  $|x| + |x-1| = 1$ .  
\n8.  $|x|^3 + |x-1|^3 = 9$ .  
\n9.  $(x^2 - 6x)^2 - 2(x-3)^2 = 81$ .  
\n10.  $(x^2 + 2x)^2 - (x+1)^2 = 55$ .  
\n11.  $(x + \sqrt{x^2 - 1})^5(x - \sqrt{x^2 - 1})^3 = 1$ .  
\n12.  $\sqrt{3x^2 - 2x + 15} + \sqrt{3x^2 - 2x + 8} = 7$ .  
\n13.  $(x+3)^4 + (x+5)^4 = 16$ .  
\n14.  $10x^3 - 3x^2 - 2x + 1 = 0$ .  
\n15.  $4x^4 - 16x^3 + 3x^2 + 4x - 1 = 0$ .  
\n16.  $\sqrt[4]{x+8} - \sqrt[4]{x-8} = 2$ .  
\n17.  $\sqrt[4]{18+5x} + \sqrt[4]{64-5x} = 4$ .  
\n18.  $x^{4/5} - 7x^{-2/5} + 6x^{-1} = 0$ .  
\n19.  $\sqrt{x-2} + \sqrt{4-x} = x^2 - 6x + 11$ .  
\n20.  $\sqrt{x} - \sqrt{x+1} - \sqrt{x+4} + \sqrt{x+9} = 0$ .  
\n21.  $\sqrt{x^3 + x^2 - 1}\sqrt{x^3 + x^2 + 2} = 3$ .  
\n22.  $\sqrt[3]{x+5} + \sqrt[3]{x+6} = \sqrt$ 

# 5.3 Обчислення границь

Обчислити границю функцiї

1. 
$$
\lim_{x \to 1} \frac{x^2 - 1}{2x^2 - x - 1}
$$
  
\n2. 
$$
\lim_{x \to \infty} \frac{x^2 - 1}{2x^2 - x - 1}
$$
  
\n3. 
$$
\lim_{x \to 0} \frac{(1 + x)^5 - (1 + 5x)}{x^2 + x^5}
$$
  
\n4. 
$$
\lim_{x \to 3} \frac{x^2 - 5x + 6}{x^2 - 8x + 15}
$$
  
\n5. 
$$
\lim_{x \to 1} \frac{x^{100} - 2x + 1}{x^{50} - 2x + 1}
$$
  
\n6. 
$$
\lim_{x \to \infty} \frac{\sqrt{x} + \sqrt{x + \sqrt{x}}}{\sqrt{x + 1}}
$$
  
\n7. 
$$
\lim_{x \to \infty} \frac{\sqrt{x} + \sqrt[3]{x} + \sqrt[4]{x}}{\sqrt{2x + 1}}
$$
  
\n8. 
$$
\lim_{x \to 4} \frac{\sqrt{1 + 2x} - 3}{\sqrt{x} - 2}
$$
  
\n9. 
$$
\lim_{x \to -2} \frac{\sqrt[3]{x - 6} + 2}{x^3 + 8}
$$
  
\n10. 
$$
\lim_{x \to 0} \frac{\sqrt[3]{x - 6}}{\sqrt{x} - 4}
$$
  
\n11. 
$$
\lim_{x \to 0} \frac{\sqrt[3]{27 + x} - \sqrt[3]{27 - x}}{x + 2\sqrt[3]{x^4}}
$$
  
\n12. 
$$
\lim_{x \to 0} \frac{x^2}{\sqrt[5]{1 + 5x} - (1 + x)}
$$

13. 
$$
\lim_{x \to \infty} \left( \sqrt{x + \sqrt{x + \sqrt{x}}} - \sqrt{x} \right).
$$
  
\n14. 
$$
\lim_{x \to \infty} x \left( \sqrt{x^2 + 2x} - 2\sqrt{x^2 + x} + x \right).
$$
  
\n15. 
$$
\lim_{x \to \infty} \left( \sqrt[3]{x^3 + x^2 + 1} - \sqrt[3]{x^3 - x^2 + 1} \right).
$$
  
\n16. 
$$
\lim_{x \to \infty} \left( \sqrt[3]{x^3 + 3x^2} - \sqrt{x^2 - 2x} \right).
$$
  
\n17. 
$$
\lim_{x \to 0} \frac{\sin 5x}{x}.
$$
  
\n18. 
$$
\lim_{x \to \infty} \frac{\sin x}{x}.
$$
  
\n19. 
$$
\lim_{x \to 0} \frac{1 - \cos x}{x^2}.
$$
  
\n20. 
$$
\lim_{x \to 0} \frac{\tan x}{x}.
$$
  
\n21. 
$$
\lim_{x \to \infty} (\sin \sqrt{x + 1} - \sin \sqrt{x}).
$$
  
\n22. 
$$
\lim_{x \to \infty} \left( \frac{x + 2}{2x - 1} \right)^{x^2}.
$$
  
\n23. 
$$
\lim_{x \to \infty} \left( \frac{x^2 - 1}{x^2 + 1} \right)^{\frac{x - 1}{x + 1}}.
$$
  
\n24. 
$$
\lim_{x \to \infty} \left( \frac{x^2 + 1}{x^2 - 2} \right)^{x^2}.
$$
  
\n25. 
$$
\lim_{x \to 0} \sqrt[x]{\cos \sqrt{x}}.
$$

.

#### $5.4$ Обчислення похідних

Обчислити похідну функції

1. 
$$
y = \arcsin \frac{1 - x^2}{1 + x^2}
$$
  
\n2.  $y = \ln \arccos \frac{1}{\sqrt{x}}$   
\n3.  $y = \ln \left( e^x + \sqrt{1 + e^{2x}} \right)$   
\n4.  $y = \arccos (\sin x^2 - \cos x^2)$   
\n5.  $y = x + x^x + x^{x^x}$   
\n6.  $y = \sqrt[3]{x}$   
\n7.  $y = \arccos \frac{1}{\cosh x}$   
\n8.  $y = \arccos \frac{1}{|x|}$   
\n9.  $y = \arctg(\sqrt{x^2 - 1} - \frac{\ln x}{\sqrt{x^2 - 1}} + \frac{1}{2} \ln \frac{1 - x}{1 + x}$   
\n10.  $y = \frac{\arcsin x}{\sqrt{x^2 - 1}} + \frac{1}{2} \ln \frac{1 - x}{1 + x}$   
\n11.  $y = \frac{\arcsin x}{\sqrt{x^2 - 1}} + \frac{1}{2} \ln \frac{1 - x}{1 + x}$   
\n12.  $y = \frac{x^6}{1 + x^{12}} - \arctg(x^6)$   
\n13.  $y = \arctos \left( \frac{\sin x + \cos x}{\sin x - \cos x} \right)$   
\n14.  $y = \arctos \left( \frac{\sin x + \cos x}{\sin x - \cos x} \right)$   
\n15.  $y = \arcsin (\sin x - \cos x)$   
\n16.  $y = \sqrt{x - \arctan(\sin x - \cos x)}$   
\n17.  $y = \sqrt{1 + \sqrt[3]{1 + \sqrt[4]{1 + \sqrt[4]{1 + x^4}}}}$   
\n18.  $y = (\sin x)^{\cos x} + (\cos x)^{\sin x}$   
\n19.  $y = \frac{(\ln x)^x}{x^{\ln x}}$   
\n20.  $y = \ln(\cos^2 x + \sqrt{1 + \cos^4 x})$   
\n21.  $y = xe^x$ .  
\n22.  $y = \sin x - x \cos x$ .  
\n23.  $y = e^{-x^2}$ .  
\n24.  $y = x\sqrt{1 - x^2}$ .  
\n25.  $y = x^2 e^{2x}$ .

#### Робота з графікою  $5.5$

а) Побудувати графік функції із завдання 4 (на графіку мають бути вказані осі координат).

b) Побудувати графік похідної функції із завдання 4.

с) Відобразити на спільній сітці координат графік функції та її похідної (графіки повинні бути різного кольору).

d) Побудувати графік функції заданої параметрично в полярних координатах  $\rho = \sin 3\varphi$ .

e) Побувати правильний шестикутник (осi координат мають бути вiдсутнi).

# 5.6 Розклад функцiї в ряд Тейлора

Розкласти в ряд Тейлора функцiю з завдання 4 поблизу довiльно вибраної точки з точнiстю до п'яти членiв.

# 5.7 Обчислення сум

Обчислити суму

1. 
$$
\sum_{k=1}^{\infty} \frac{(-1)^{k+1}}{k}
$$
  
\n2. 
$$
\sum_{k=1}^{\infty} \frac{(-1)^{k+1}}{2k-1}
$$
  
\n3. 
$$
\sum_{k=1}^{\infty} \frac{(-1)^{k+1}}{k^2}
$$
  
\n4. 
$$
\sum_{k=1}^{\infty} \frac{(-1)^{k+1}}{(2k-1)^2}
$$
  
\n5. 
$$
\sum_{k=1}^{\infty} \frac{1}{(2k-1)^2}
$$
  
\n6. 
$$
\sum_{k=1}^{\infty} \frac{1}{(2k-1)^4}
$$
  
\n7. 
$$
\sum_{k=1}^{\infty} \frac{(-1)^{k+1}k}{(k+1)^2}
$$
  
\n8. 
$$
\sum_{k=1}^{\infty} \frac{1}{k(4k^2-1)}
$$
  
\n9. 
$$
\sum_{k=1}^{\infty} \frac{1}{k(9k^2-1)}
$$
  
\n10. 
$$
\sum_{k=1}^{\infty} \frac{1}{k(36k^2-1)}
$$
  
\n11. 
$$
\sum_{k=1}^{\infty} \frac{k}{(4k^2-1)^2}
$$
  
\n12. 
$$
\sum_{k=1}^{\infty} \frac{1}{3k-2}
$$
  
\n13. 
$$
\sum_{k=1}^{\infty} \frac{(-1)^{k+1}}{3k-2}
$$
  
\n14. 
$$
\sum_{k=1}^{\infty} \frac{(-1)^{k+1}}{4k-3}
$$
  
\n15. 
$$
\sum_{k=1}^{\infty} \frac{1}{4k-3}
$$
  
\n16. 
$$
\sum_{k=1}^{\infty} \frac{1}{2^k k}
$$
  
\n17. 
$$
\sum_{k=1}^{\infty} \frac{1}{2^k k^2}
$$
  
\n18. 
$$
\sum_{k=0}^{\infty} \frac{1}{k!}
$$

19. 
$$
\sum_{k=0}^{\infty} \frac{(-1)^k}{k!}.
$$
  
\n20. 
$$
\sum_{k=1}^{\infty} \frac{k}{(k+1)!}.
$$
  
\n21. 
$$
\sum_{k=0}^{\infty} \frac{1}{(2k)!}.
$$
  
\n22. 
$$
\sum_{k=1}^{\infty} \frac{1}{(2k+1)!}.
$$
  
\n23. 
$$
\sum_{k=0}^{\infty} \frac{(-1)^k}{(2k)!}.
$$
  
\n24. 
$$
\sum_{k=0}^{\infty} \frac{1}{(k!)^2}.
$$
  
\n25. 
$$
\sum_{k=0}^{\infty} \frac{1}{k!(k+1)!}.
$$

# 5.8 Обчислення невизначених iнтегралiв

Обчислити невизначений iнтеграл

1. 
$$
\int dx \cos^5 x
$$
.  
\n2.  $\int dx \sin^6 x$ .  
\n3.  $\int dx \sqrt{x^3 + x^4}$ .  
\n4.  $\int \frac{dx}{\sqrt[3]{1 + x^3}}$ .  
\n5.  $\int dx \sqrt[3]{3x - x^3}$ .  
\n6.  $\int \frac{dx}{x + \sqrt{x^3 + x + 1}}$ .  
\n7.  $\int \frac{dx}{(x + 1)\sqrt{x^2 - 1}}$ .  
\n8.  $\int \frac{x^2 dx}{\sqrt{x^2 + x + 1}}$ .  
\n9.  $\int \frac{x^2 dx}{\sqrt{x^2 + x + 1}}$ .  
\n10.  $\int \frac{dx}{1 + \sqrt{x}}$ .  
\n11.  $\int dx \cos \ln x$ .  
\n12.  $\int dx \cos \ln x$ .  
\n13.  $\int dx \cos \ln x$ .  
\n14.  $\int dx \sin \sqrt{x}$ .  
\n15.  $\int dx \sin x \ln(\text{tg}x)$ .  
\n16.  $\int \frac{dx}{\sqrt{1 + e^x}}$ .  
\n17.  $\int dx \sin 5x \cos x$ .  
\n18.  $\int \frac{\sin^2 x dx}{1 + \sin^2 x}$ .  
\n19.  $\int \frac{dx}{3 + 5 \tan x}$ .  
\n20.  $\int \frac{\sin x dx}{\sqrt{2 + \sin 2x}}$ .  
\n21.  $\int dx \sin 5x$ .

$$
-40\,
$$

22. 
$$
\int dx x^2 e^{\sqrt{x}}
$$
.  
23.  $\int dx \cos^2 \sqrt{x}$ .  
24.  $\int dx x^3 \ln^3 x$ .  
25.  $\int dx x \ln(4 + x^4)$ .

# 5.9 Обчислення визначених інтегралів

Обчислити визначений інтеграл

1. 
$$
\int_{-\infty}^{\infty} \frac{dx}{1+x^2}
$$
  
\n2.  $\int_{0}^{1} dx \ln x$   
\n3.  $\int_{-1}^{1} \frac{dx}{\sqrt{1-x^2}}$   
\n4.  $\int_{2}^{\infty} \frac{dx}{x^2+x-2}$   
\n5.  $\int_{0}^{\infty} \frac{dx}{1+x^3}$   
\n6.  $\int_{-\infty}^{\infty} dx e^{-x^2}$   
\n7.  $\int_{-\infty}^{\infty} dx e^{-2x^2}$   
\n8.  $\int_{0}^{\infty} dx e^{-x^2}$   
\n9.  $\int_{0}^{\infty} dx \cos 3xe^{-x^2}$   
\n10.  $\int_{0}^{\infty} \frac{\sin x a}{x}$   
\n11.  $\int_{0}^{\infty} \frac{\sin^2 x}{x^2} dx$   
\n12.  $\int_{0}^{\pi/2} dx \ln x$   
\n13.  $\int_{0}^{\infty} \frac{dx}{\cosh x}$   
\n14.  $\int_{0}^{\infty} \frac{dx}{1+e^x}$   
\n15.  $\int_{0}^{\infty} \frac{x^2 dx}{\sin 2x}$   
\n16.  $\int_{0}^{\infty} \frac{x^2 dx}{\cosh x}$   
\n17.  $\int_{0}^{1} \frac{\ln(1+a)^2}{\cosh x}$   
\n18.  $\int_{0}^{\infty} \frac{x^3 dx}{e^x-1}$ 

10. 
$$
\int_{0}^{\infty} \frac{\sin x dx}{x} dx
$$
  
\n11. 
$$
\int_{0}^{\infty} \frac{\sin^{2} x e^{-2x} dx}{x} dx
$$
  
\n12. 
$$
\int_{0}^{\pi/2} dx \ln \sin x dx
$$
  
\n13. 
$$
\int_{0}^{\infty} \frac{dx}{\cosh^{4} x} dx
$$
  
\n14. 
$$
\int_{0}^{\infty} \frac{dx}{1 + e^{x}} dx
$$
  
\n15. 
$$
\int_{0}^{\infty} \frac{x dx}{\sinh 2x} dx
$$
  
\n16. 
$$
\int_{0}^{\infty} \frac{x^{2} dx}{\cosh x} dx
$$
  
\n17. 
$$
\int_{0}^{1} \frac{\ln(1 + x) dx}{x} dx
$$
  
\n18. 
$$
\int_{0}^{\infty} \frac{x^{3} dx}{e^{x} - 1} dx
$$

19. 
$$
\int_{0}^{1} \frac{\ln x dx}{1 - x}
$$
  
\n20. 
$$
\int_{0}^{\pi/2} \frac{x dx}{\lg x}
$$
  
\n21. 
$$
\int_{0}^{1} \frac{\arctg x dx}{x}
$$
  
\n22. 
$$
\int_{0}^{\infty} dx \cos x^{2}
$$
  
\n23. 
$$
\int_{0}^{\infty} \frac{\sin^{2} x dx}{x^{2} + 1}
$$
  
\n24. 
$$
\int_{0}^{\pi/2} dx \cos(2\tig x)
$$
  
\n25. 
$$
\int_{0}^{\infty} \frac{dx}{1 + x^{6}}
$$

### $5.10$ Розв'язання диференціальних рівнянь

Розв'язати диференціальне рівняння

1.  $y'' + 5y' = 0$ . 2.  $y'' - 2y' - 3y = 0.$ 3.  $y' = 2 + y/x$ . 4.  $xy' + y = 2y(\ln y - \ln x)$ . 5.  $(xy'-y)\sin(y/x) = x$ . 6.  $xy' = 5y + x$ . 7.  $y' + (y/x)^3 = 0$ . 8.  $xy' - y = \sqrt{y^2 + 2x^2}$ . 9.  $x^2y'e^{x/y} = xye^{x/y} + y^2$ . 10.  $xy' = y + x \sqrt[x]{e^y}$ ;  $y(1/e) = 0$ . 11.  $xy' - y = x \cos^2(y/x); y(3) = 0.$ 12.  $y' - y/x = 3x$ .

$$
42\quad
$$

13.  $y' - 7y = 8e^{3x}$ . 14.  $(x^2 + 1)y' - xy = x^3 + x$ . 15.  $xy' \ln x = 5x - y$ . 16.  $y' + 3y = xe^{-3x}$ ;  $y(0) = 0$ . 17.  $y'(1-x^2) = xy + 1$ ;  $y(\sqrt{3}/2) = 2\pi/3$ . 18.  $xy' \ln x = y + \ln x$ ;  $y(e^2) = 2 \ln 2$ . 19.  $xy' - y = x^2 \sin x$ ;  $y(\pi/2) = \pi$ . 20.  $y'' = \sin 2x$ . 21.  $y''' = e^{-x/4}$ . 22.  $y'' = \ln x$ . 23.  $2yy'' = y'^2$ . 24.  $x^2y'' + xy' = 1$ .

25.  $y''(e^x + 1) + y' = 0.$ 

 $43\,$ 

# Додаток 1

# Запис основних математичних функцій в програмі Mathematica  $5.0$

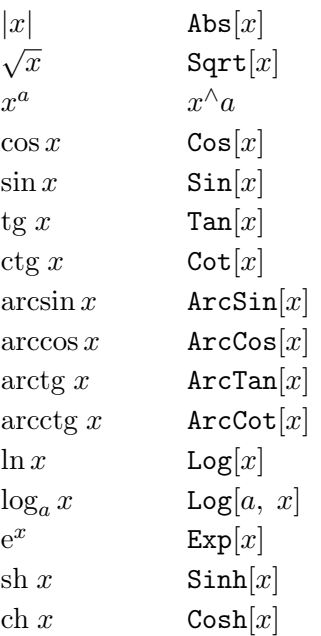

# Додаток 2

## Таблиця деяких кольорiв

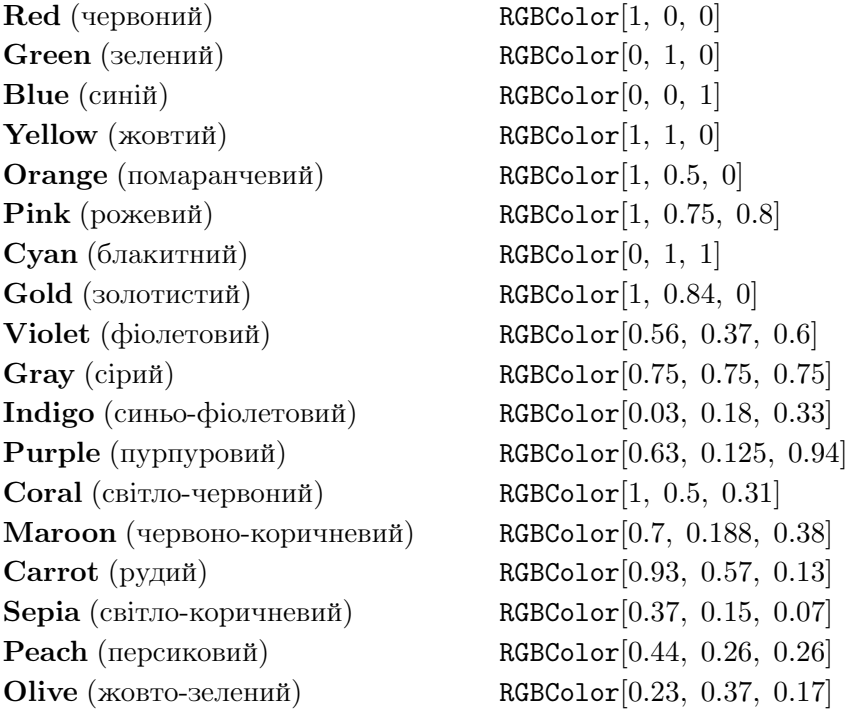

## Лiтература

- [1] Головацький В. А. Система комп'ютерної алгебри Mathematica 5: Навчальний посiбник.– Чернiвцi: Рута, 2008. – 352 с.
- [2] Васюков О. М., Асельдеров З. М. Програмування в системi Mathematica: Навчальний посiбник. — К.: Вид-полiграф. центр «Київ. ун-тет», 1998. – 55 с.
- [3] *Половко А. М.* Mathematica для студента. СПб.: ВVH, 2007. – 368 с.
- [4] Воробьев Е. М. Введение в систему Mathematica 5. Финансы и статистика. – М.: Диалог–МИФИ, 1998. – 261 с.
- [5] Wolfram S. «Mathematica». A System for Doing Mathematics by Computer. Second edition. – Addison–Wesley Publishing Company, 1991. – 1021 p.

Для нотаток

Навчально-методичне видання

### Шигорiн Павло Павлович

# Математичнi обчислення в програмному пакетi Mathematica 5

Методичнi рекомендацiї

Друкується в авторськiй редакцiї Верстка П. П. Шигорiн

Підп. до друку 20.03.2009. Формат  $60 \times 84$  1/16. Папір офс. Гарн. Таймс. Друк цифровий. Обсяг 3,18 ум. друк. арк., 2,79 обл.-вид. арк. Наклад 100 пр. Зам. 2167. Редакцiйно-видавничий вiддiл «Вежа» Волинського нацiонального унiверситету iм. Лесi Українки (43025, м. Луцьк, просп. Волi, 13). Друк – РВВ «Вежа» ВНУ iм. Лесi Українки (43025, м. Луцьк, просп. Волi, 13). Свiдоцтво Держ. комiтету телебачення та радiомовлення України ДК №3156 вiд 04.04.2008 р.